Schulcampus RLP

Die Merkliste kann in Meine Dateien und in der Merkliste verwendet werden. Hier ist der Weg Merkliste verwenden aus Sammlungen beschrieben.

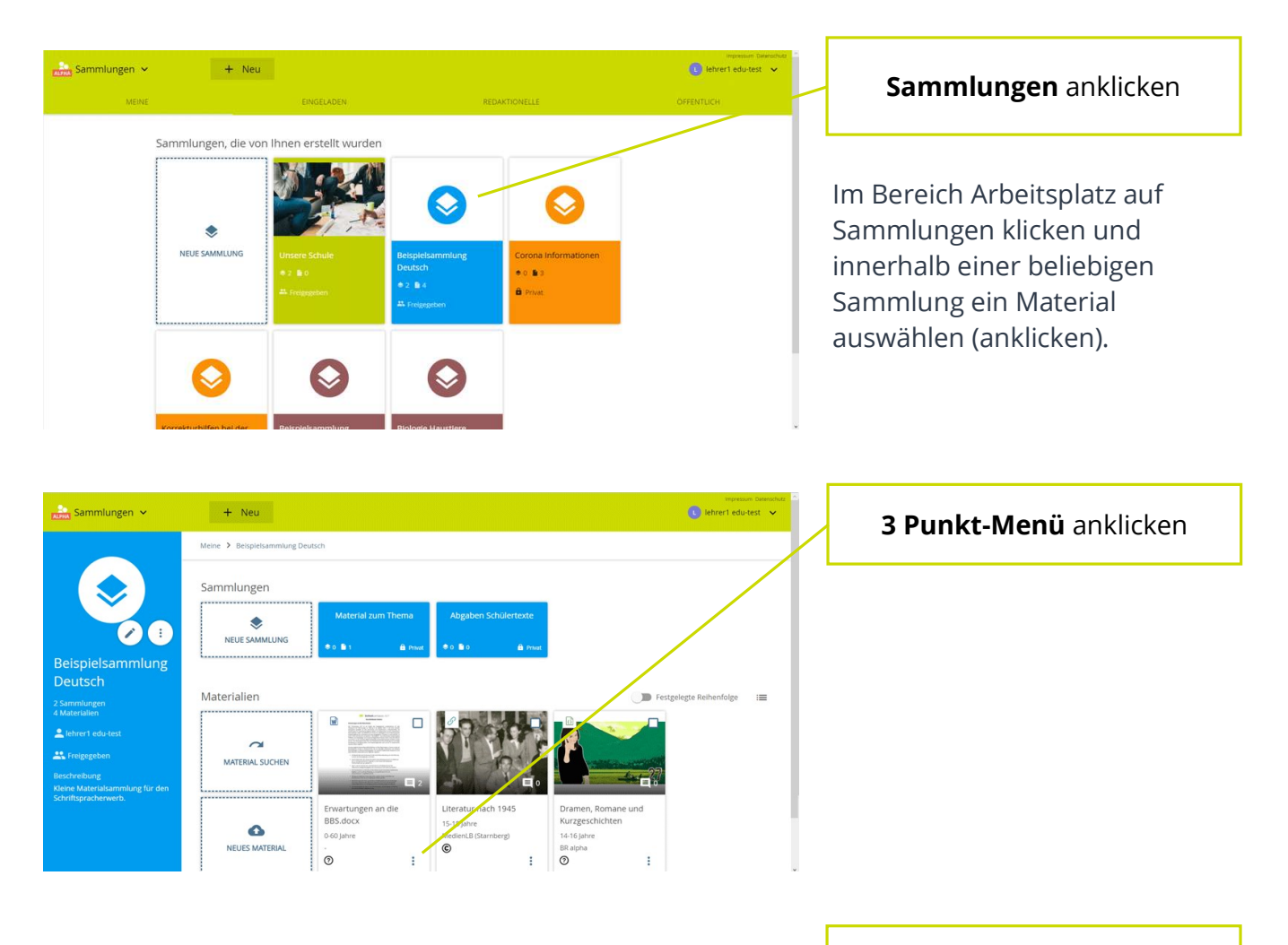

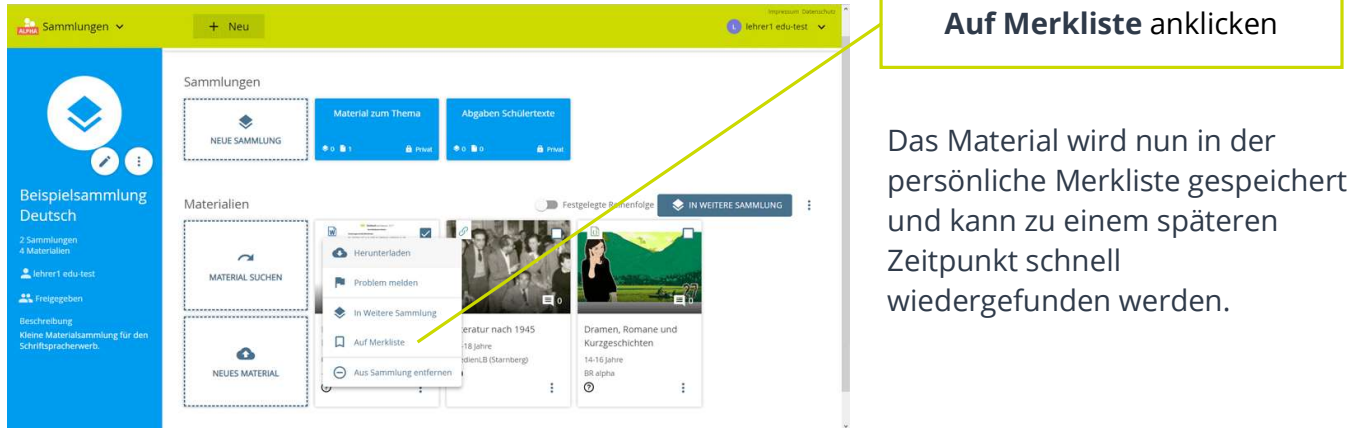

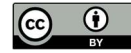

## Schulcampus RLP

## Merkliste verwenden

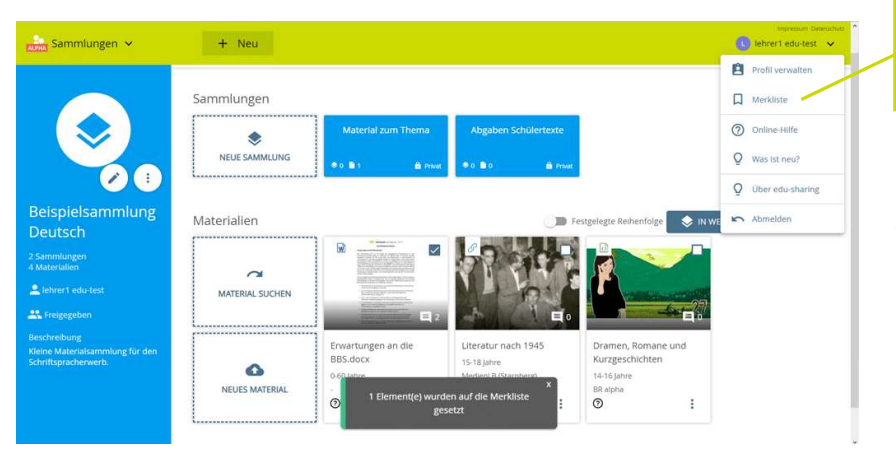

## Nutzermenü anklicken und Merkliste öffnen

Um die in der Merkliste aufgeführten Materialien zu verwenden Nutzermenü anklicken.

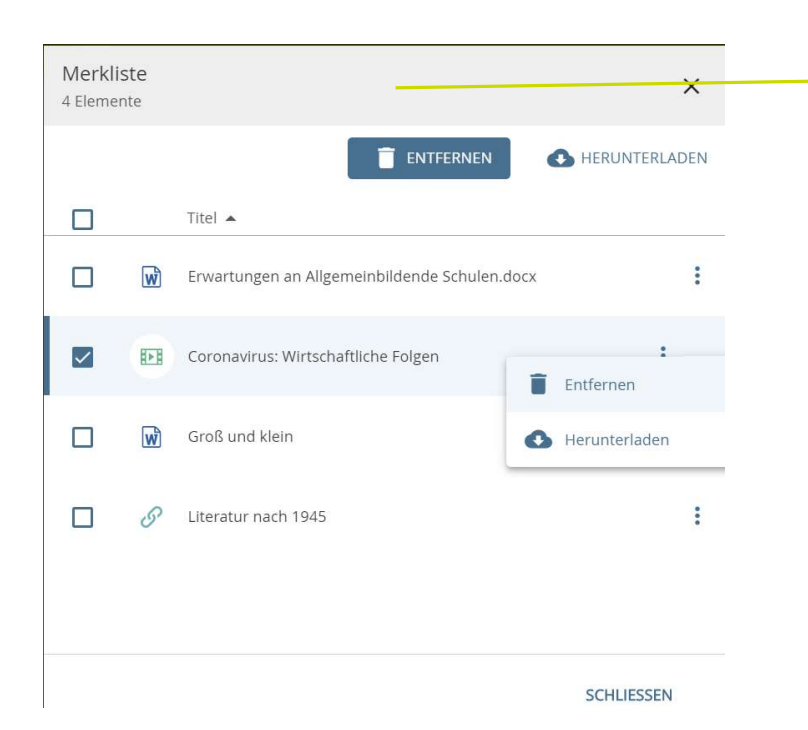

Material verwenden

Die zuvor hinzugefügten Materialen können heruntergeladen oder von der Liste gelöscht werden.

Mit einem Doppelklick auf den Dateinamen Infos & Vorschau öffnen. Nach einem Klick auf das dortige 3 Punkte Menü kann das Material in Meine Dateien weiterverwendet werden.

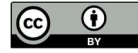